## How to watch the seminar video

1. Please log in WebClass to <https://lib02.tmd.ac.jp/webclass/login.php?language=ENGLISH> or TMDU Library HP.

\*If you don't have WebClass ID, please click [here.](https://lib02.tmd.ac.jp/webclass/informations.php/show?id=1496&language=ENGLISH)

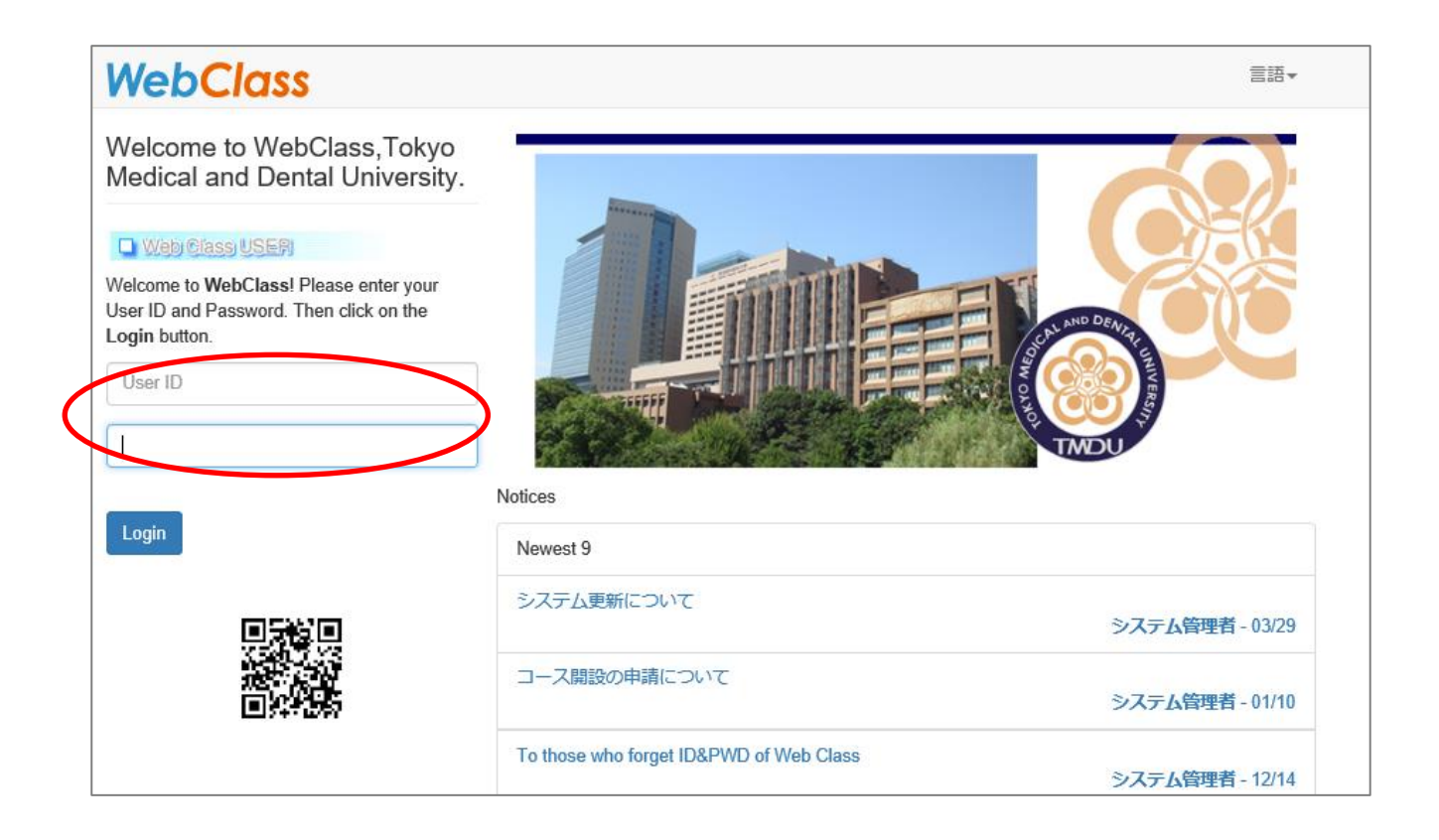

2. Please select "Available Courses" from "Course".

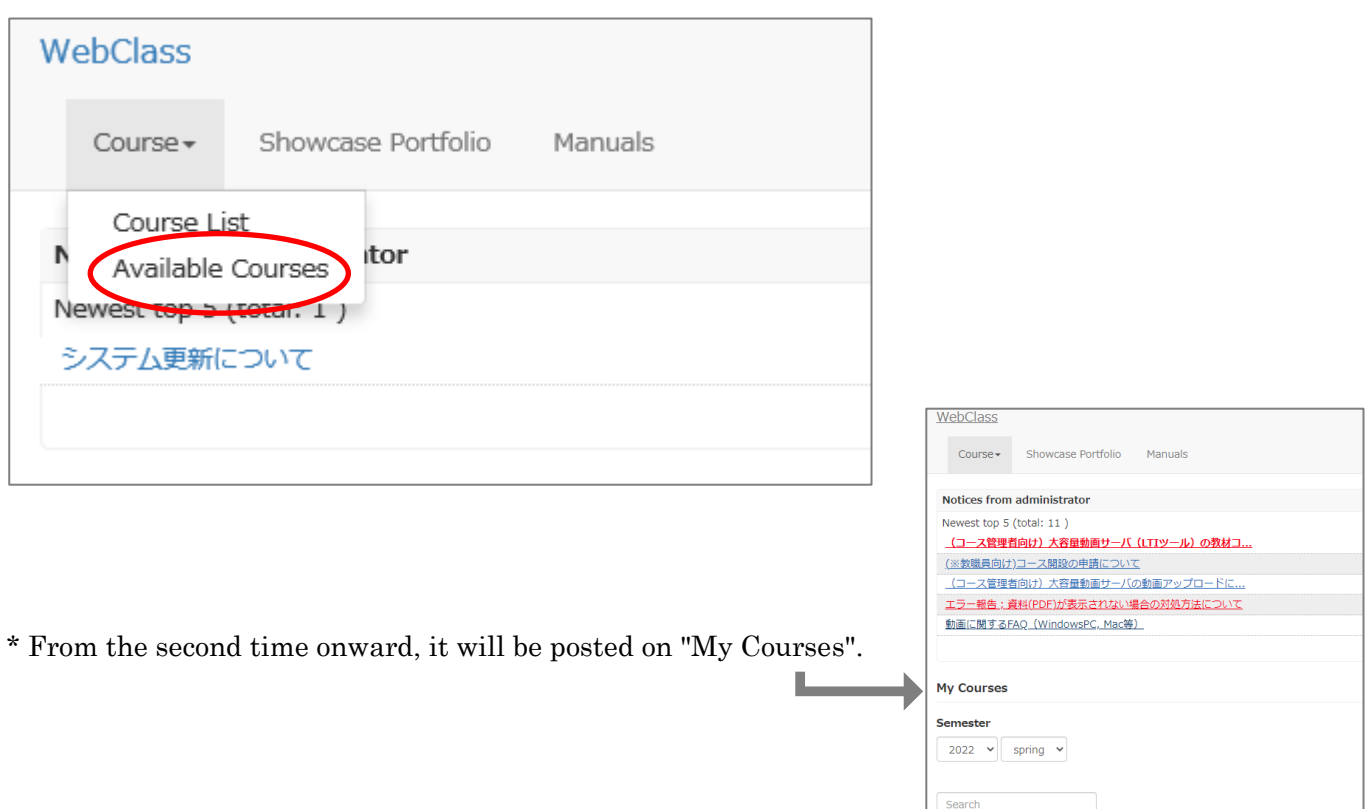

3.Please click "SA00025 図書館講習会 2015-2024"

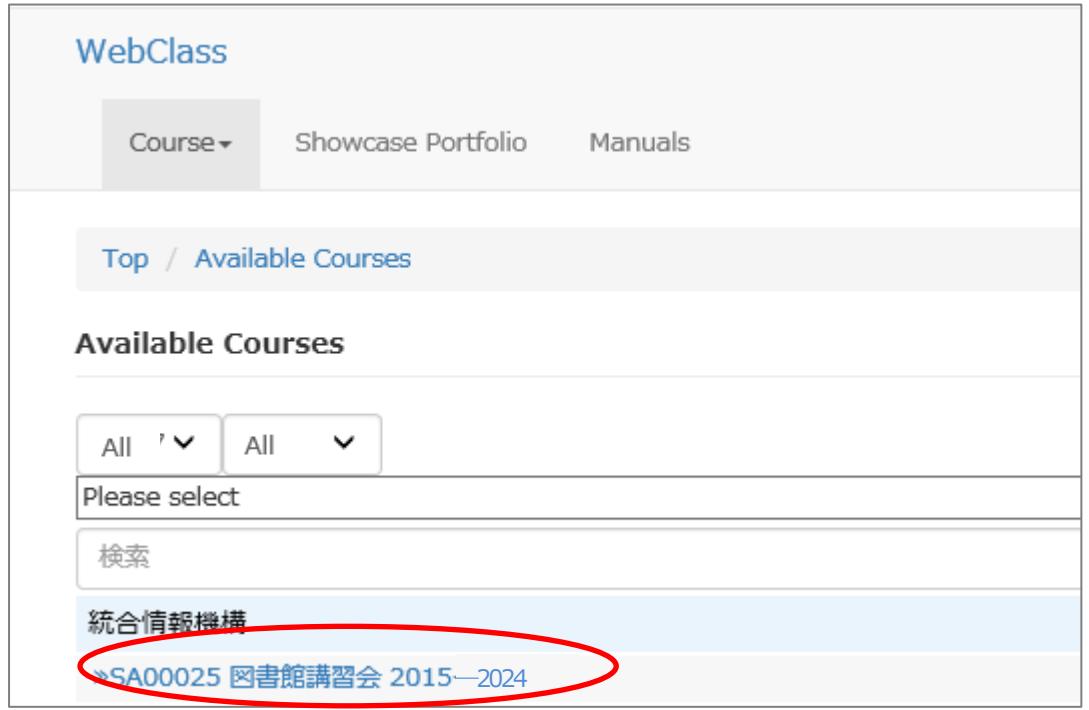

## 4.Please click "Join this Course"

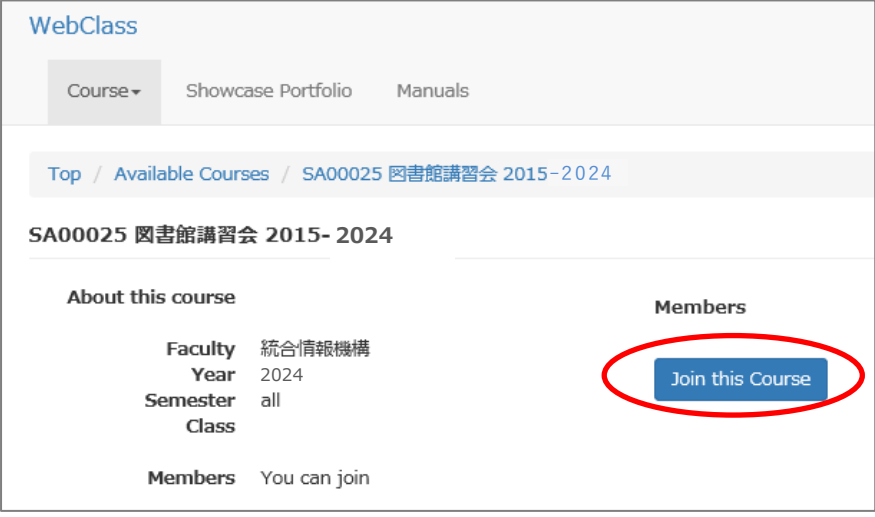

5.Please choose title which you want to watch.